## SAINIK SCHOOL AMBIKAPUR CHHATTISGARH

Class - VIII

WINTER VACATION HOMEWORK (2022-23)
Subject- COMPUTER APPLICATIONS

|           | Subject -                               | Teacher- ROUSHAN KUMAR                                                                                                    |
|-----------|-----------------------------------------|----------------------------------------------------------------------------------------------------|
| 10        | COMPUTER                                | Deteile                                                                                                    |
| Ser<br>1. | Items Syllabus for                      | Details  1. Introduction to Photoshop CS3                                                                                                    |
| 1.        | PT - II                                 | 2. Tools used in Photoshop CS3                                                                                                    |
| 2.        | Revision                                | What is the use of the Spot Healing Brush Tool?                                                                                                    |
| ۷.        | Homework /                              | 2. Name the various <b>Marquee Tools</b> .                                                                                                    |
|           | Assignment                              | 3. What is the use of the <b>Gradient Tool</b> ?                                                                                                    |
|           | 3                                       | 4. What do you understand by the term 'resolution'?                                                                                                    |
|           |                                         | 5. What are the steps to rename a Layer?                                                                                                    |
| 3.        | Subject<br>Capacity                     | Pinky has opened an image in Photoshop. She wants to select some portions of the image.                                                                                                    |
|           | Building<br>Assignment                  | a. Which tool should she use if she has to select a rectangular area of<br>the image?                                                                                                    |
|           | -                                       | <ul><li>b. Name the tool she should use to select a circular area in the image.</li><li>c. She now wants to make a freehand selection in the image. Which tool would be the suitable one?</li></ul>                                                                                                    |
|           |                                         | 2. Tahir has to create a new file in Photoshop.                                                                                                    |
|           |                                         | a. Name the menu and the option he will use to create a new file. b. What is the default name of the file?                                                                                                    |
|           |                                         | c. What is the default unit of measurement for height and width?                                                                                                    |
|           |                                         | Dimple has created an image in Photoshop, and has selected a part of the image.                                                                                                    |
|           |                                         | a. How can she copy this part of the image to another location in the same image?                                                                                                    |
|           |                                         | b. What steps will she need to follow to copy the selected portion to another image?                                                                                                    |
|           |                                         | <ol> <li>Diya clicked her grandmother's photograph. When she opened the photograph in Photoshop, she noticed some dark patches on the face.</li> <li>a. Name the tool she can use to remove those dark patches.</li> <li>b. List the steps to use that tool.</li> </ol>                                                                                                    |
|           |                                         | 5. Claire has created a collage in Photoshop on the topic 'Festivals of India'. Each picture was added in a separate layer. <ul> <li>a. How can a new layer be inserted? Also write the keyboard shortcut for the same.</li> <li>b. She wants to change the order of the layers. Can this be done? If yes, how?</li> </ul>                                                                                                    |
|           |                                         | 6. Sumant went for a picnic with his school friends and clicked many photographs. Now his friends want him to make a digital collage of these photographs. For this he created a new file and inserted these pictures in different layers. <ul> <li>a. When he inserts new layers, what are the default layer names that are given to these layers?</li> <li>b. So that he doesn't get confused, he wants to give appropriate names to these layers. List the steps to rename a layer.</li> </ul> |
| 4.        | Preparatory Work for Units/ Chapters to | Observe the following figure and label the parts marked:                                                                                                    |
|           | be covered                              |                                                                                                    |
|           | after                                   |                                                                                                    |
|           | aner                                    |                                                                                                    |

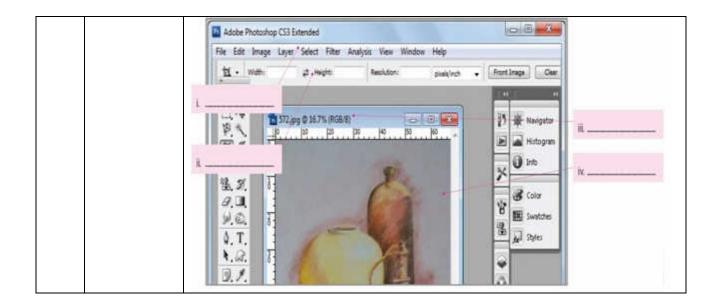

Signature